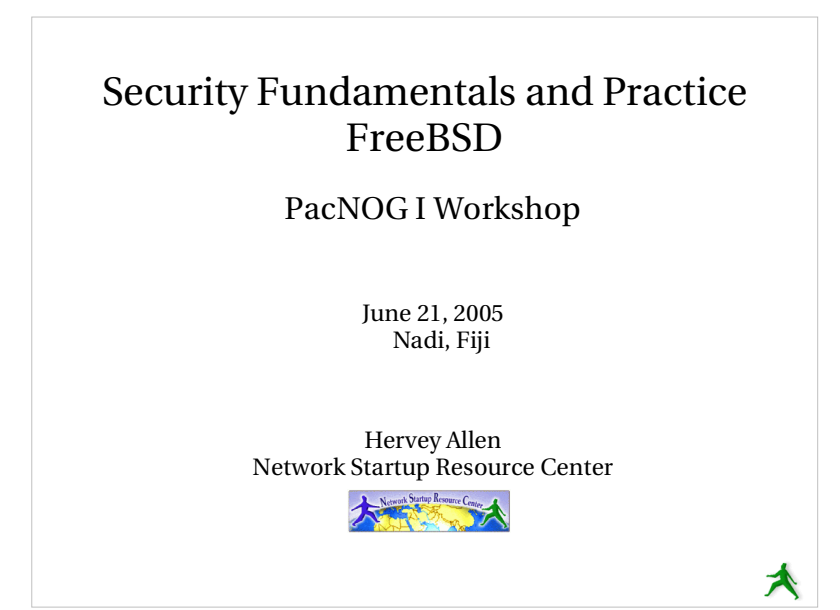

# FreeBSD vs. Linux

Security models are almost identical, but actual implementation is <sup>a</sup> bit different. We include some FreeBSD-specific steps and tips here...

### Core security concepts

Set the stage... In the end you want to:

- Maintain confidentiality.
- Keep data safe from intruders.
- **Integrity:** protect from loss or change.
- **Authentication**

Is this person who they claim to be? Is this person allowed access?

**Availability**

Are our systems up and running?

A

# Maintain confidentiality

### To do this you need to have:

- Correct user and file permissions.
- Strong passwords.
- Trust in your users.
- Use of good cryptographic methods.

# Keep data safe from intruders

Requires some effort:

- Keep people out who don't belong:
	- Trust your users.
	- Trust your users.<br>Strong password<br>Limit services vo
	- Strong passwords.<br>Limit services you<br>Protect the service
	- Limit services you run.<br>Protect the services you<br>nervnt data as nee
- Protect the services you do run.<br>ncrypt data as needed. Encrypt data as needed.
- Backup data in case of intrusion or corruption.

大

Remember physical security.

# Integrity

Protect your data against loss or change.

- *Backup your data.*
- Consider revision control.
- Intrusion detection systems (IDS).

### In the end is your data unchanged by others? How can you tell?

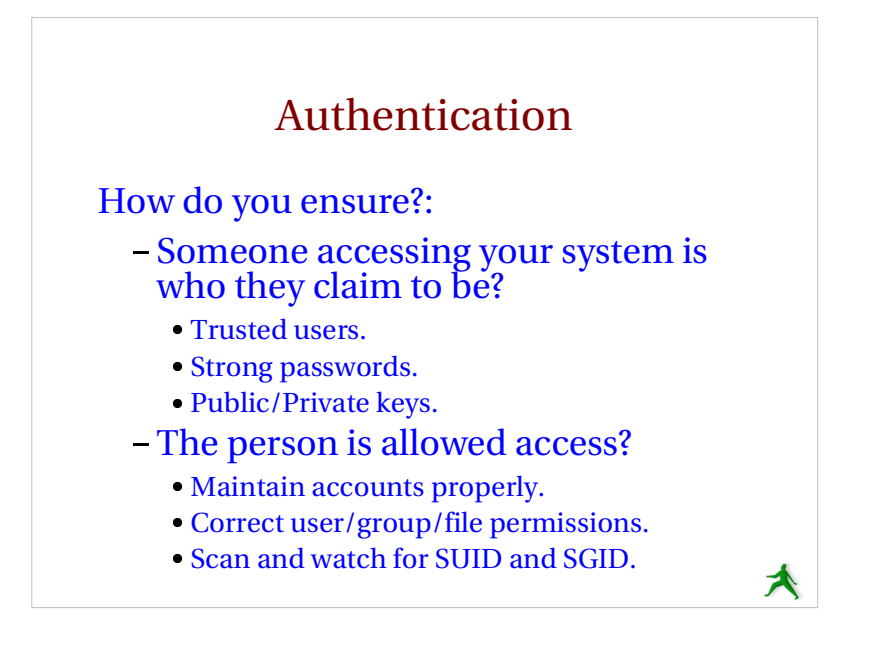

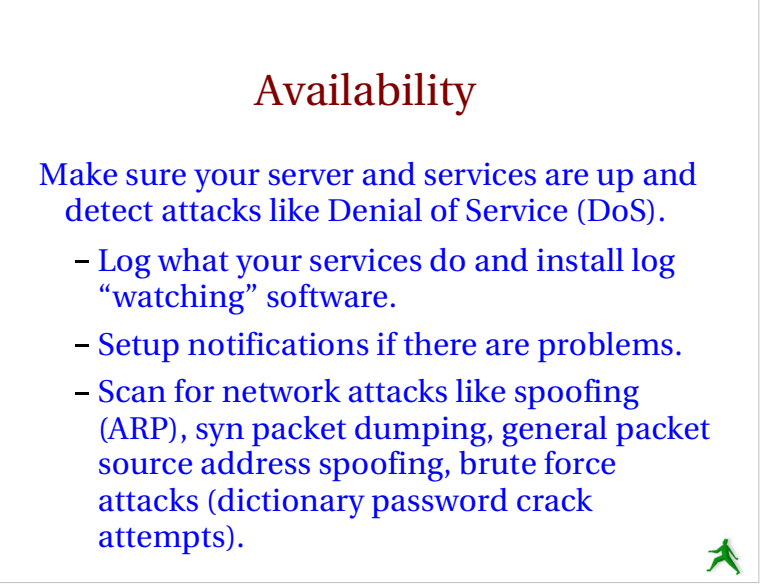

# Steps to take

- Run only the services you plan on using.
- Run only the services you plan on using.<br>Use only the services that are necessary.<br>Stay up-to-date and patch
- Use only the services that are necessary.<br>Stay up-to-date and patch<br>services as needed. Stay up-to-date and patch<br>services as needed.<br>Use secure passwords and services as needed.
- Use secure passwords and force your users to use them.
- Consider if you need quotas.
- Consider if you need quotas.<br>Restrict root access to service<br>Restrict access to services via
- Restrict root access to services.<br>Restrict access to services via<br>tcpwrappers if appropriate. Restrict access to services via<br>tcpwrappers if appropriate. tcpwrappers if appropriate.

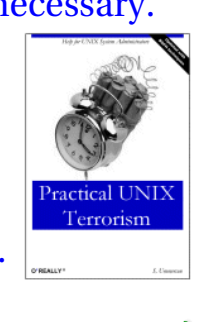

A

# Steps to take cont.

- Restrict access to your box using IP<br>firewall services (ipfw, ipf base system).<br>Buffer overflow attacks. Be aware of the
- Buffer overflow attacks. Be aware of them.
- Buffer overflow attacks. Be aware of them.<br>Log events and understand your logs.<br>Install intrusion detection software.
- Log events and understand your logs.<br>Install intrusion detection software.<br>Back up your server's data! Install intrusion detection software.<br>Back up your server's data!<br>Think about physical security.
- Back up your server's data!
- Back up your server's data!<br>Think about physical secur<br>Test your security model. Think about physical security.<br>Test your security model.<br>Don't forget about your client.
- Test your security model.
- Test your security model.<br>Don't forget about your c Don't forget about your clients.

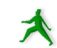

# A few resources The FreeBSD Handbook: /usr/share/doc/en/books/handbook/index.html • Chapter 14: Security Chapter 14: Security Class reference book: • Mastering FreeBSD and OpenBSD Security *Mastering FreeBSD and OpenBSD Security* http://www.oreilly.com/catalog/mfreeopenbsd/ Security repository with references and examples: http://nsrc.org/security/

### Reduce the number of services What is being started at system startup? grep YES /etc/defaults/rc.donf grep YES /etc/rc.conf ls /usr/local/etc/rc.d /etc/inetd.conf Delete services you are not using. Change "YES" entries in rc.conf to  $\sqrt{\text{N}}$  Remove /usr/local/etc/rc.d start scripts. Comment out services in /etc/inetd.conf if inetd is running.

# Reduce number of services cont.

To see what is running you could use:

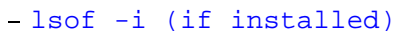

- netstat -an -f inet
- ps -auxw | more
- Sockstat -4

fstat (with grep, read man page)

Know what each and every item is.

Simplify – remove any and all services you are not using.

 $\blacktriangle$ 

A

# Use cryptographic methods to access services

- POP/IMAP with SSL only.
- POP/IMAP with SSL only.<br>Consider TLS-Enabled SN<br>Remove Telnet replace wi
- Consider TLS-Enabled SMTP.<br>Remove Telnet replace with SCF<br>Remove FTP replace with SCF
- Remove Telnet replace with SSH.<br>Remove FTP replace with SCP or<br>Anonymous FTP is OK, but be ca
- Remove FTP replace with SCP or SFTP.<br>Anonymous FTP is OK, but be careful is<br>you allow user uploads. Anonymous FTP is OK, but be careful if<br>you allow user uploads.<br>Require HTTPS (HTTP over SSL) for you allow user uploads.
- Require HTTPS (HTTP over SSL) for sensitive information. sensitive information.

How to enforce good passwords

By default FreeBSD allows for completely insecure passwords. Test this using passwd as <sup>a</sup> user.

You can use cracklib with Pluggable Authentication Modules (PAM).

Cracklib keeps <sup>a</sup> user from creating trivial passwords.

### You can find cracklib here:

/usr/ports/security/cracklib

You should enable it here:

/etc/pam.d/passwd

Requires installing cracklib and uncommenting one line in /etc/pam.d/passwd.

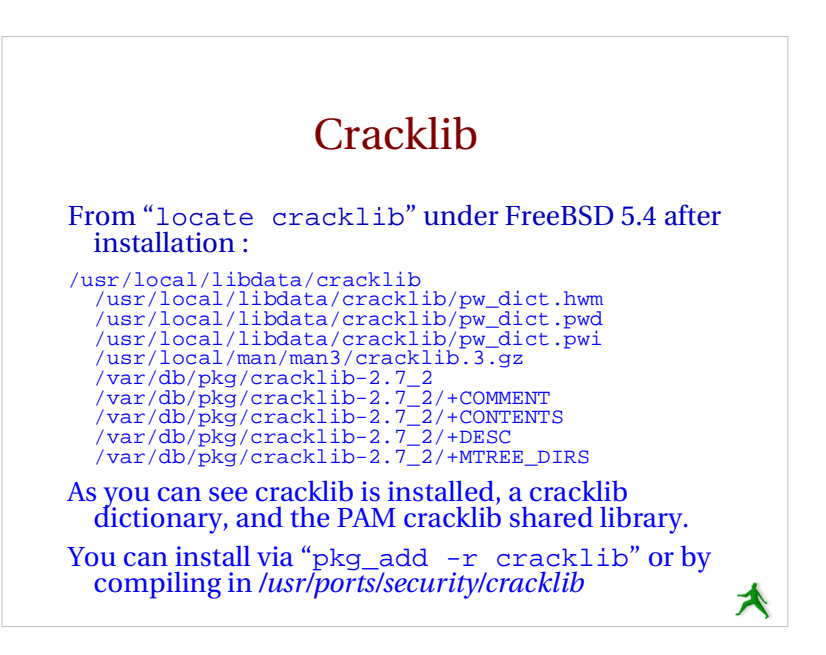

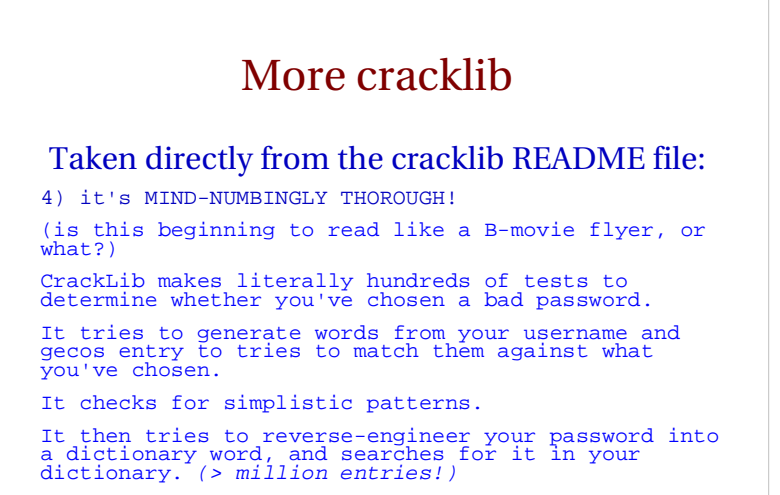

₳

A

- after all that, it's PROBABLY <sup>a</sup> safe(-ish) password. 8-)

# Other password checkers

Some tools you could run against /etc/master.passwd after password generation for more thorough testing.

- John the Ripper: http://www.openwall.com/john/
- Crack: http://www.crypticide.org/users/alecm
- FreeBSD's built-in PAM module pam\_passwdqc.
- You would create <sup>a</sup> cron entry to run <sup>a</sup> process against some/all user passwords once every certain period. "Cracked" passwords would generate an email warning to the user asking them to change their password or be disabled.

Extra: more ways to control users

Look in to /etc/login.conf if you wish to define login classes for your users to control their access to resources.

FreeBSD Handbook section 13.7

/usr/share/doc/en/books/handbook/users-limiting.html

Consider file system quotas.

FreeBSD Handbook section 16.14

/usr/share/doc/en/books/handbook/quotas.html

# Back up your server's data!

Pretty hard to stress this more. If your security is compromised what will you do without <sup>a</sup> backup? How many here do this?

A few basic items to consider are:

- What needs to be backed up.
- What needs to be backed up.<br>How often do you need to ba
- How often do you need to backup?<br>Where will your backup media be i<br>(fire. flood. earthquake. theft)? Where will your backup media be in case of disaster<br>(fire, flood, earthquake, theft)?<br>What happens in case of total loss? (fire, flood, earthquake, theft)?
- What happens in case of total loss?
- What happens in case of total loss?<br>What tools will you use? Tar, Arkeia<br>rsync with ssh? What tools will you use? Tar, Arkeia, cpio, dump, dd, rsync with ssh? rsync with ssh?

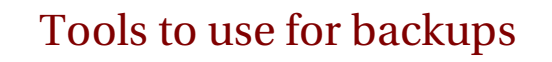

- · Arkeia: commercial product:
	- http://www.arkeia.com/
- Arkeia: commercial product:<br>
http://www.arkeia.com/<br>
http://nsrc/security/#backups
- - man dd
- **dd**: convert and copy a file.<br>- man dd<br>- dd if=/dev/ad0 of=/dev/fd0/boot<br>hs=512 count=1 dd if=/dev/ad0 of=/dev/fd0/bootsector.bin bs=512 count=1
- Backs up <sup>a</sup> boot sector to <sup>a</sup> floppy.
	- dd if=/dev/fd0/bootsector.bin of=/dev/ad0 bs=512 count=1
- Recovers from floppy to ad0. Be *very* careful doing this!

 $\blacktriangle$ 

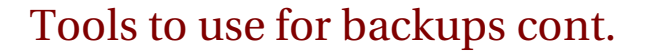

- cpio: copy files to and from archives: **cpio**: copy files to and from archives:<br>- cpitool: http://www.nickb.org/util<br>- man\_cpio cpitool: http://www.nickb.org/utils/
	- man cpio
- **dump**: ext2/ext3/ufs filesystem backup.<br>- man dump<br>**rsvnc:** remote copv. man dump
- rsync: remote copy.
- **rsync:** remote copy.<br>- man rsync (not i<br>**tar**: read man rsync (not installed by default)
- **tar**: read
	- man tar

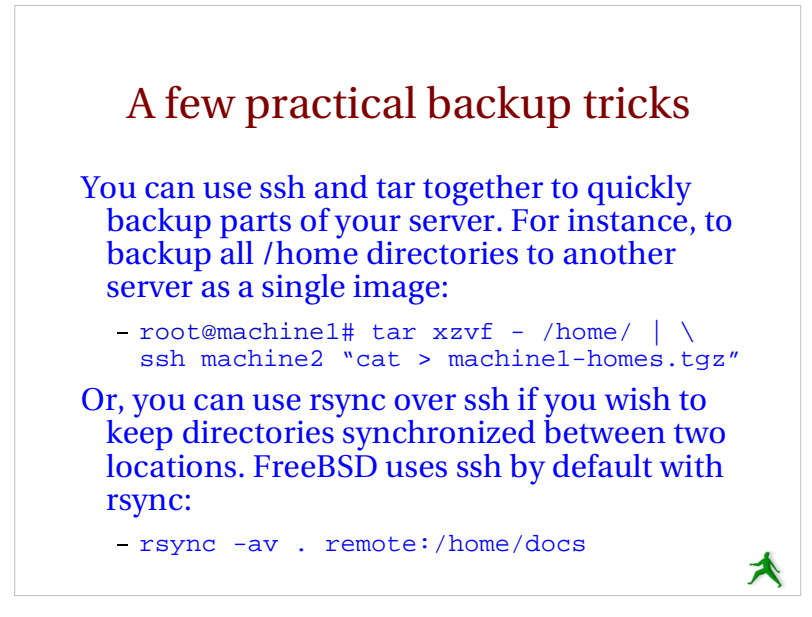

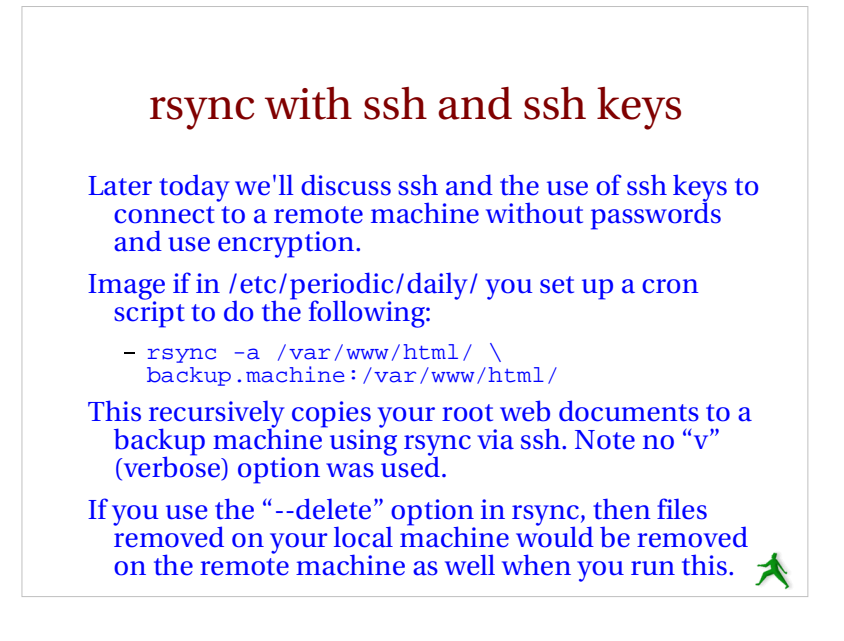

### Log events and understand your logs

- This is time consuming even with the many tools that are available.
- You need to go through each service running and decide if you want to log events from this service. This has already been partially done for you in /etc/syslog.conf under FreeBSD.
- Ideally logs should be created or saved off your server. A cracker will alter your logs to cover their tracks.

 $\blacktriangle$ 

木

# Networking monitoring/logging

### A few useful network monitoring tools:

- **Nagios**: monitors services running on hosts on your network as well as resources. Can monitor you of events via email, pager, etc. Find this at http://www.nagios.org/.
- nmap: network exploration tool and security scanner can identify machines and services on your network. Find this at http://www.insecure.org/nmap/.
- **ntop**: from http://www.ntop.org/ gives full featured protocol analysis of who's talking to whom on your<br>network. Includes graphical reports and web interface.
- **httptop**: can give you real time monitoring of your web traffic. Find this from http://examples.oreilly.com/.

Caveat: these tools can ge<sup>t</sup> you in trouble. Be sure you have permission to run them.

# Patching your software

- As needed download patches for the services As needed download patches for the services<br>you run. You should be notified of these via<br>the mailing lists mentioned. you run. You should be notified of these via the mailing lists mentioned.
- For your OS the vendor will often provide For your OS the vendor will often provide<br>specific patches or update installers.<br>For FreeBSD the FreeBSD project will specific patches or update installers.
- For FreeBSD the FreeBSD project will<br>provide port updates or new package:<br>Or, use cvsup and ports. If software is provide port updates or new packages.
- Or, use cvsup and ports. If software is a port<br>and it is patched, then a simple "make" in /<br>usr/ports/category/package/ may do the and it is patched, then <sup>a</sup> simple "make" in / usr/ports/category/package/ may do the trick.

# Where to find some security mailing lists

### General security mailing lists:

- BugTraq: http://www.securityfocus.com/
- CERT: http://www.cert.org/
- BugTraq: http://www.securityfocus.com/<br>CERT: http://www.cert.org/<br>Rootshell: http://www.rootshell.com/ CERT: http://www.cert.org/<br>Rootshell: http://www.roots<br>nache Rind Exim :

### Rootshell: http://www.rootshell.com/<br>pache, Bind, Exim and SS For Apache, Bind, Exim and SSH:

- http://www.apache.org/
- http://www.isc.org/ *(Bind)*
- http://www.exim.org/
- http://www.openssh.org/

### FreeBSD Security Notifications Mailing List:

- http://lists.freebsd.org/mailman/listinfo/freebsd-security- notifications

A

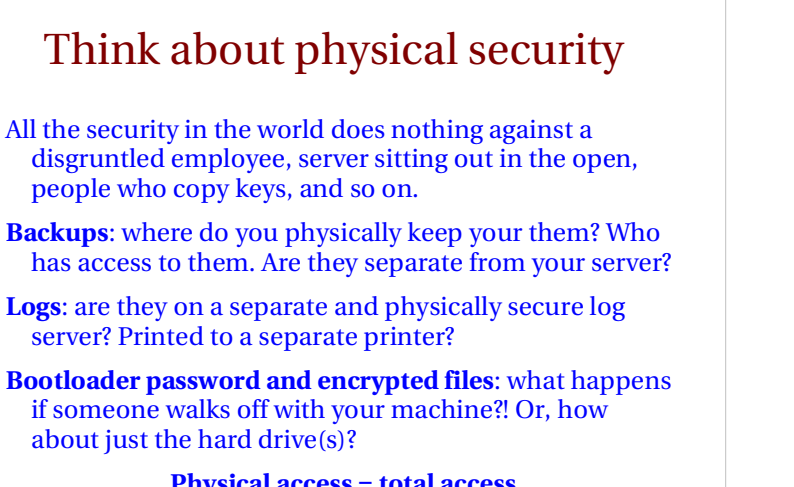

 $\blacktriangle$ 

木

**Physical access <sup>=</sup> total access**

# Consider if some services shouldrun under the inetd tcpwrapper

- Access control for services is done in / Access control for services is done in /<br>etc/hosts.allow (hosts.deny is<br>deprecated). etc/hosts.allow (hosts.deny is deprecated).
- /etc/inetd.conf determines what /etc/inetd.conf determines what<br>services will run under the inetd<br>wrapper. services will run under the inetd wrapper.
- Enable /etc/inetd in /etc/rc.conf with:<br>- inetd\_enable="YES"<br>What does inetd provide? ==> inetd enable="YES"\_
- What does inetd provide? ==>

What does inetd provide?

- The inetd daemon (service) listens for The inetd daemon (service) listens for<br>network packets for each service start<br>/etc/inetd.conf. network packets for each service started in /etc/inetd.conf.
- inetd saves on memory and resources as a inetd saves on memory and resources as a<br>service is only started if a packet arrives fo<br>but it's better not to use inetd for a loaded service is only started if <sup>a</sup> packet arrives for it, but it's better not to use inetd for <sup>a</sup> loaded service like http.
- You can control how packets arrive or don't You can control how packets arrive or don't<br>arrive on a service-by-service basis in a<br>detailed manner using inetd. arrive on <sup>a</sup> service-by-service basis in <sup>a</sup> detailed manner using inetd.

# inetd vs. ipfw

- Note: FreeBSD doesn't use xinetd.
- Note: FreeBSD doesn't use xinetd.<br>ipfw permits full control over pack<br>corrico or server. ipfw permits full control over packets arriving for a<br>service or server.<br>infer provides a more complete ruleset that you can service or server.
- ipfw provides a more complete rules that you can ipfw provides a more complete ruleset that you can<br>apply to a service, including more fine-grained<br>control over icmp and udp packets. apply to <sup>a</sup> service, including more fine-grained control over icmp and udp packets.
- ipfw is part of the kernel, thus it is more efficient.
- ipfw is part of the kernel, thus it is more efficient.
- inetd has (imho) an easier syntax to understand. inetd can send messages for rejected items.

# More inetd information

If you are interested in all the parameters you can specify on <sup>a</sup> service-by-service basis in both /etc/inetd.conf and /etc/hosts.allow, and when you start the inetd daemon, then see:

 $\blacktriangle$ 

₳

- man inetd
- man hosts \_ access
- man hosts \_ options

# Automated logging

- To configure what is logged read "man syslog.conf" for full details on how this file is formatted.
- FreeBSD sends <sup>a</sup> daily summary of events and system status generated by cron to root by default.
- Consider using <sup>a</sup> central logging server. You can use /etc/syslog.conf to send events to another server via your network.

Yet more logging...

### A few useful tools to monitor activity:

- **Swatch:** Simple WATCHer is available from http://swatch.sourceforge.net/ or in the port collection in /usr/ports/security/swatch. Will watch for "trigger" events in your logs and notify you immediately.
- **syslog and periodic:** see "man syslog" and "man periodic" to understand how daily log and system activity summaries are generated in FreeBSD.
- See http://nsrc.org/security/#logging for some more tools.

# Consider if you need to use quotas

### FreeBSD Handbook section 16.14 and Chap. 8:

- /usr/share/doc/en/books/handbook/quotas.html
- /usr/share/doc/en/books/handbook/kernelconfig.html
- Do you trust your users?
- Do you trust your users?<br>What happens if /tmp of<br>fills? What happens if /tmp or /usr (/usr/home)<br>fills?<br>Are you using anonymous ftp? fills?
- Are you using anonymous ftp?
- Are you using anonymous ftp?<br>Are these on separate disks or<br>If not you might want quotas Are these on separate disks or partitions?<br>If not, you might want quotas.<br>Practical quota tips  $\rightarrow$
- If not, you might want quotas.
	- Practical quota tips ==>

A

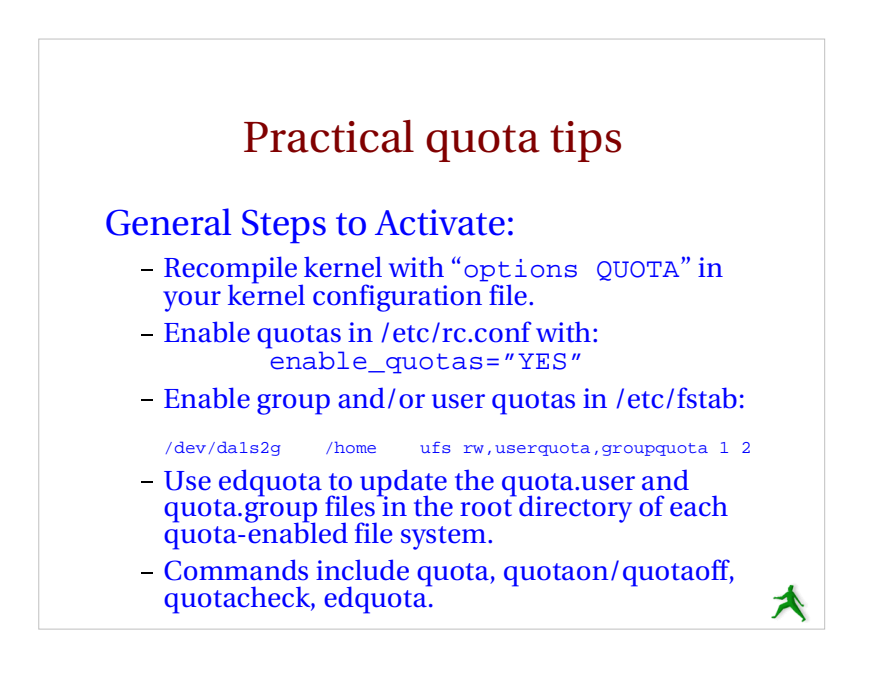

### Restrict root access to <sup>a</sup> minimal set of services

Check for files with setuid/setgid bits running as root. If you don't need these files, or users don't need to run them, then remove this bit (chmod 000)

Consider running <sup>a</sup> service in <sup>a</sup> "sandboxed" environment using chroot.

Consider running <sup>a</sup> service under <sup>a</sup> different userid if possible.

Practical restriction tips ==>

A

A

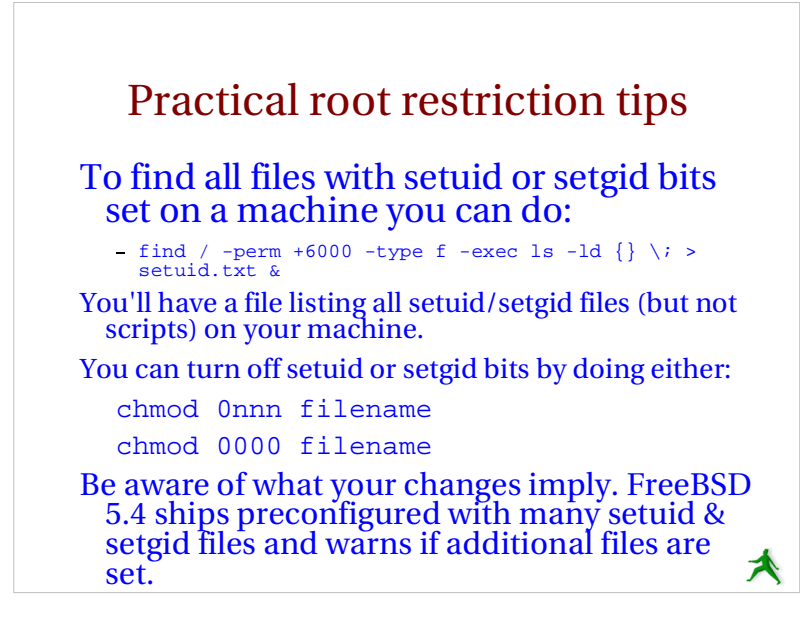

### Practical root restriction tips cont.

Use chroot to run services with their own root directory – i.e. in a "sandbox" or<br>"jail".

You can use the FreeBSD jail facility.

Several servicesby default, including ntalk, comsat, and finger

The named service has configuration options in /etc/defaults/rc.conf.

See FreeBSD Handbook 14.3.2 for more details.

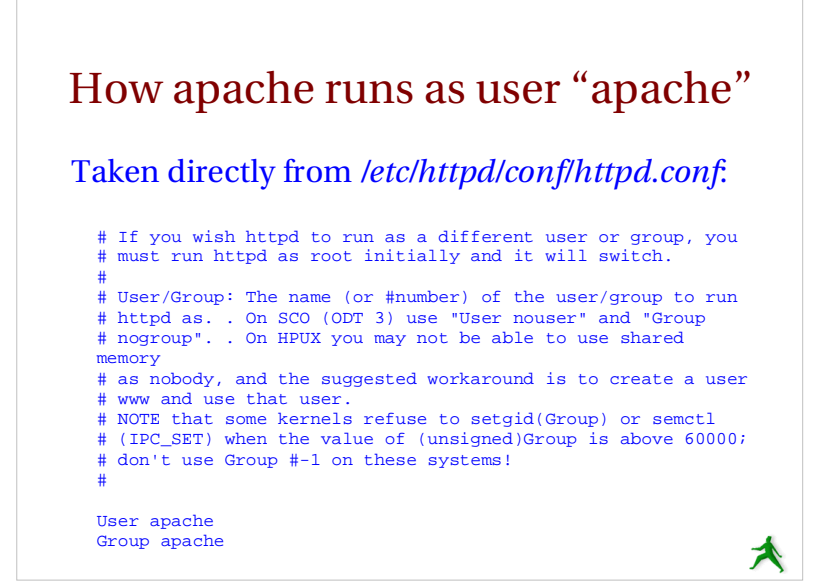

### Buffer overflow attacks

- A Cracker pushes more data on to <sup>a</sup> services buffer than space provides. They can "break out" of the program space and execute arbitrary commands on your system with the privileges of the compromised service.
- Many security patches deal with newly discovered buffer overflow holes.
- The Linux world has several solutions for this, but also has more problems with this issue.

A

### Configure and use an IDS

- Intrusion Detection System = IDS
- Intrusion Detection System = IDS<br>Network Intrusion Detection Syst<br>And System Integrity Checking is
- Network Intrusion Detection System = NIDS<br>And, System Integrity Checking is a generic<br>term for this. And, System Integrity Checking is <sup>a</sup> generic An IDS monitors network traffic and warns if term for this.
- suspicious behavior is detected.
- A System Integrity Checker looks for changes to files that are not expected and warns you of these.
- For ahttp://nsrc.org/#integrity

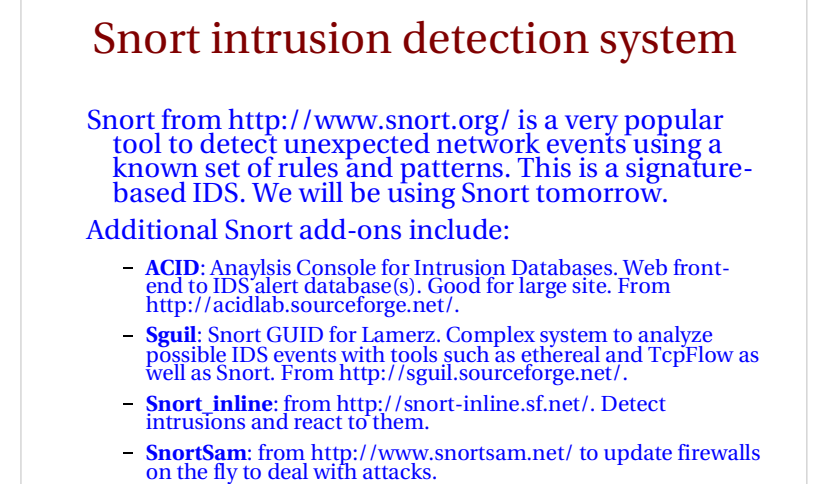

### Restrict access to your box using IP<br>firewall services (ipfw) l services (ipfw)

- FreeBSD 5.4 ships with no less than three "ready-to-go" firewall solutions. These are:
- 1.) IPFIREWALL: or *ipfw*. Version 2, or ipfw2, comes with FreeBSD 5.4. Sample (outdated) ruleset in /etc/rc.firewall if installed.
- 2.) IPFILTER: or *ipf* (the "Handbook's pick").
- 3.) Packet Filter Firewall: or *pf* from the OpenBSD project.

Detailed discussion can be found in:

/usr/share/doc/en/books/handbook/firewalls.html

 $\blacktriangle$ 

A

# Firewalling cont.

### From the Handbook:

The configuration of the IPFW software is done through the ipfw(8) utility. The syntax for this command looks quite complicated, but it is relatively simple once you understand its structure.

There are currently four different command categories used by the utility: **addition/deletion**, **listing**, **flushing**, and **clearing**. Addition/deletion is used to build the rules that control how packets are accepted, rejected, and logged. Listing is used to examine the contents of your rule set (otherwise known as the chain) and packet counters (accounting). Flushing is used to remove all entries from the chain. Clearing is used to zero out one or more accounting entries.

Firewalling cont.

This command will deny all packets from the host evil.doers.org to the ssh port of the host

# Firewalling cont.

To use ipfw you should place ipfw rulesets in /etc/rc.conf.

Logging is recommended when you first build your ipfw ruleset to help debug what you are doing.

### A couple of example ipfw rules:

ipfw add deny tcp from evil.doers.org to nice.people.org 22 ipfw add deny log tcp from evil.crackers.org/24 to nice.people.org

We explain these on the next page ==>

### nice.people.org: ipfw add deny tcp from evil.doers.org to nice.people.org 22 The next example denies and logs any TCP traffic from the entire crackers.org network (a class C) to the nice.people.org machine (any port).

ipfw add deny log tcp from evil.crackers.org/24 to nice.people.org

# Firewalling cont.

### Before starting:

- Read FreeBSD Handbook on ipfw and/or firewalls
- Read FreeBSD Handbook on ipfw and/or firewalls<br>Read "man if pw" "man ipf" "man pf"
- Read "man if pw" "man ipf" "man pf"<br>See pf's comprehensive user guide here:<br> $\frac{\text{http://www.onenbed or/(f/a/nf)}}{\text{http://www.onenbed or/(f/a/nf)}}$ See pf's comprehensive user guide here:<br>- http://www.openbsd.org/faq/pf/<br>- Setting up a useful and functioning - http://www.openbsd.org/faq/pf/
- Setting up <sup>a</sup> useful and functioning ruleset can be quite complex.
- The FreeBSD Handbook's firewall discussion is *excellent* and you should use this.

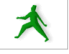

### Test your security model

- Connect to your machine(s) externally and see if your model works!
- Run some security scanning software against your machine.
- A common tool is nmap
- Another tool is Nessus, which we'll use next.

See:

- http://www.insecure.org/nmap/
- http://www.nessus.org/.

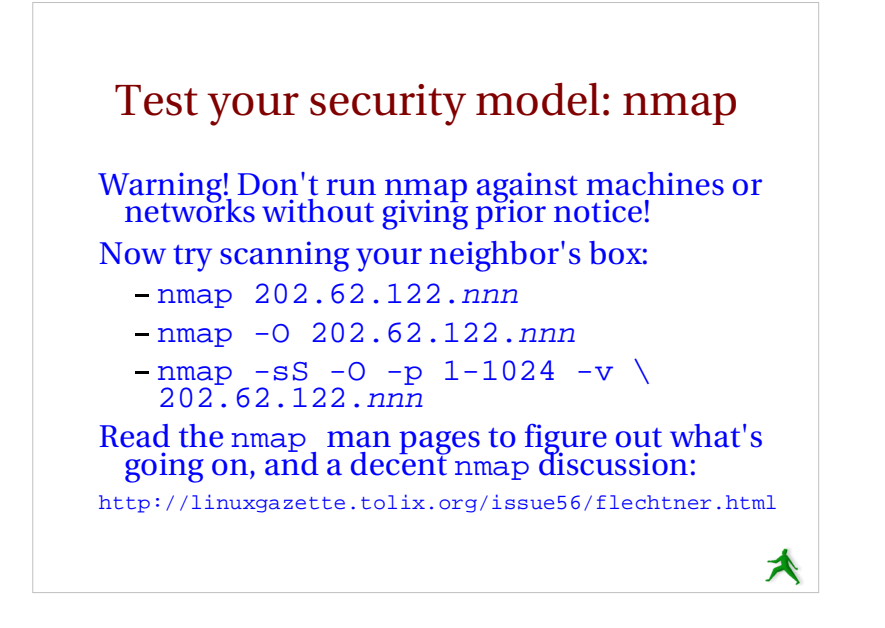

# Don't forget about your clients Make sure that your users must connect to your servers in such ways as to help ensure the integrity of their data and their user accounts. Insist on software clients that use encryption like SSH vs. Telnet, SCP/SFTP vs. FTP, POP/IMAP over SSL. Human clients running their OS'es... Dealing with WindowsWindows security issues such as viruses, Windows<br>Updates, worms, spyware, etc... Virus scanning software to defang email on your server? Scripts as well – can rename files like .exe, .pif, .com, .scr, . vbs, .bat to fn.ft.*txt*. Social issues. Security is inconvenient. For instance, Windows *still* does not ship with SSH – This is painful.

Later we'll look at Windows XP and 2000 practical security tips.

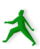

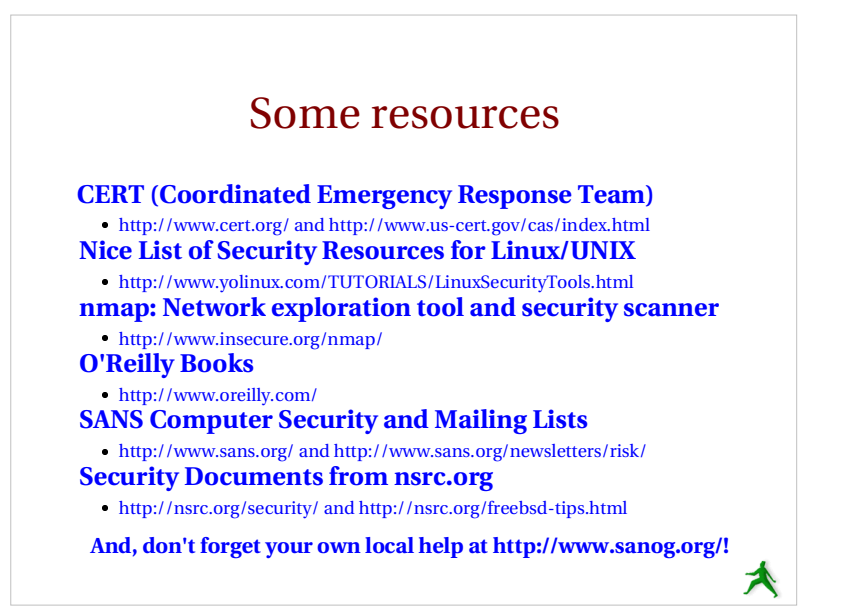

### More resources **The FreeBSD Handbook Security Section** • http://www.freebsd.org/doc/en\_US.ISO8859-1/books/handbook/security.html http://www.freebsd.org/doc/en\_US.ISO8859-1/books/handbook/security.html **FreeBSD Website "intrusion detection" Software** • http://www.freebsd.org/cgi/ports.cgi?query=intrusion+detection&stype=all http://www.freebsd.org/cgi/ports.cgi?query=intrusion+detection&stype=all **FreeBSD Security Notifications Mailing List**

• http://lists.freebsd.org/mailman/listinfo/freebsd-security-notifications

# http://lists.freebsd.org/mailman/listinfo/freebsd-security-notifications **Nessus Security Auditing Package**

http://nessus.org/

Conclusion

More security means less convenience, but a security breach can be the least convenient moment of all.

- There is always <sup>a</sup> tradeoff between how much security you put in place and what services you are providing.
- Your users may grumble, but they'll really grumble if their data is compromised – Remind them of this :-)木